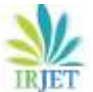

# **ONLINE SEMINAR HALL BOOKING SYSTEM**

## **Gowtham K1, Ranjith K2, Mr. Udhaya Moorthi. M<sup>3</sup>**

*1,2UG Scholar, Dept. of Information Technology, SNS College of Technology, Coimbatore, Tamilnadu <sup>3</sup>Dept. of information Technology, SNS College of Technology, Coimbatore, Tamil Nadu*

---------------------------------------------------------------------\*\*\*----------------------------------------------------------------------

**Abstract –** *Online "SEMINAR HALL BOOKING SYSTEM" is a web based application that works within a centralized network .This project presents a review on the software program "Seminar Hall Booking System" as should be used in a Hall Booking system, a facility which is used to reserve Halls, cancellation of reservation and different types of route enquiries used on securing quick reservations.(MYSQL) is built for managing and computerizing the traditional database, Structured Systems Analysis and Design Methodology (SSADM),Data Analytics was adopted. In addition, HTML, CSS, PHP (Hypertext Preprocessor)*  language was used for the front-end of the software while the back end was designed using MySQL, JavaScript. It is *recommended that despite the present functionality of the designed software, an additional functionality such as the use of Email to send Hall Bookings and notifications to the User about status of a bookings and approval and highly authenticated process should be implemented into the system.*

## *Key Words:* **SSADM, MYSQL**, **HTTP, OSHBS.**

## **1. INTRODUCTION**

Currently, the Web applications in our daily life are blooming, and there is also a growing trend in the applications of online booking which helps in reducing manual works. In this technological world we faces many difficulties while reserving halls, to solve such issues, we have to develop online booking system whichis combination of the new technologies and also of low cost and maintenance to reduce manual efforts. It consists of Signup, Login and update details of the seminar halls and users. The user reserves an hall accordingly to their need, administrator provides an approval followed by head of the department and hall in charge followed by principal during every booking process. Each department has the username and password to book the seminar hall for their requirement. Through this they can view the available dates of particular seminar hall and also the facilities in the hall like capacity, time slots. This provides user-friendly environment while booking the seminar hall it gives suggestion regarding the selection of seminar hall based on the capacity and availability. The concern department head can view the list of the request. The acceptance and rejection can be viewed by the user through that log in or even by the email id .The role of seminar hall in-charge is to check the request came to the seminar hall.Whenin-charges logininto their account the list of new requests are displayed in their page as shown. The request can be either accepted or rejected based on the priority of the request. If more than one request is made for the same seminar hall on the same date after granting approval to a particular request by seminar hall in-charge, the remaining requests are automatically rejected and the email is sent to the bookie and also it is notified on their page. The web based portal used provides the information about the availability of halls through an notification or by login portal. The use of web application to reserving of hall eliminates human efforts and manual error as the availability can be checked then and there to avoid repetition of booking by same details. As there is a admin interference in the provider, system is highly authenticated.

## **2. RELATED WORKS**

Seminar hall booking system helps to reduce manual process of reservation and getting approvals and this helps in efficient management of availability and bookie details. System helps to edit, update the details and shows the information of bookings. Faculties can search based on event, location, category .When a faculty searches for venues the search must contain the detailed information (booked details, name of the event) and also its availability within choosing check in and checkout date. It helps reduce the time spent in searching for authorized persons and unreserved halls can be utilized in a better way to avoid repetition by using seminar hall bookingsystem.

The role of seminar hall in-charge is to check the request came to the seminar hall. When in-charges login into their account the list of new requests are displayed in their page as shown. The request can be either accepted or rejected based on the priority of the request. It provides the searching facilities based on various factors such as booking, time and availability of halls. It helps to find the bookie details and shows theinformationof bookedhalls. Theadmin can track all the information about reservations and it is highly authenticated. The bookie can edit, add, update, and delete the record of booking dates according to their needs. The system helps to overcome the manual errors and to make a computerized system. Integration of all records of hall, to increase efficiency of managing the bookings

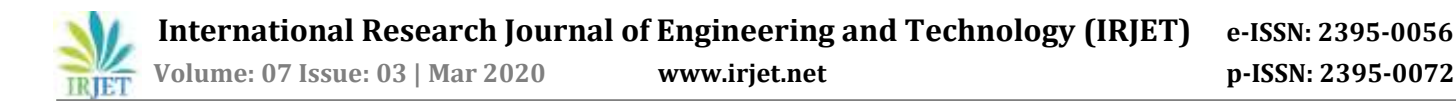

## **3. PROPOSED ALGORITHM**

This project proposes an Web based application Online seminar hall booking system that integrates with webpage. The Online Seminar Hall Booking System is divided into four main modules. Each and every module performs a particular work. Those 4 modules are,

#### **Maintenance of user and seminar hall, Booking the seminar hall, Approval and Rejection by In-charge, Role of Principal**

#### **3.1 Maintenance of user and seminarhall**

It consists of Signup, Login and update details of the seminar halls, users. The Administrator creates a separate account for each Department, Seminar hall in-charges, other and Principal.

#### **3.2 Booking the seminar hall**

Each department has the username and password to book the seminar hall for their requirement. Through this they can view the available dates of particular seminar hall and also the facilities in the hall like capacity, mic's, projector, marker board etc., This provides user-friendly environment while booking the seminar hall it gives suggestion regarding the selection of seminar hall based on the capacity and availability. The concern department head can view the list of the request. The acceptance and rejection can be viewed by the user through that log in or even by the email id.

#### **3.3 Approval and Rejection byIn-charge**

The role of seminar hall in-charge is to check the request came to the seminar hall. When in-charges login into their accountthe list of new requests are displayed in their pageas shown. The request can be either accepted or rejected based on the priority of the request. If more than one request is made for the same seminar hall on the same date after granting approval to a particular request by seminar hall in- charge, the remaining requests are automatically rejectedand the email is sent to the bookie and also it is notified on their page.

#### **3.4 Role of Principal**

The Principal can view the entire process which is happening on the website and can fetch the data from the past to present who all are used the seminar hall. In an emergency case, he can reject the accepted request and the email will be sent to the bookie as well as the seminar hall in-charge by suggesting alternate seminar halls.

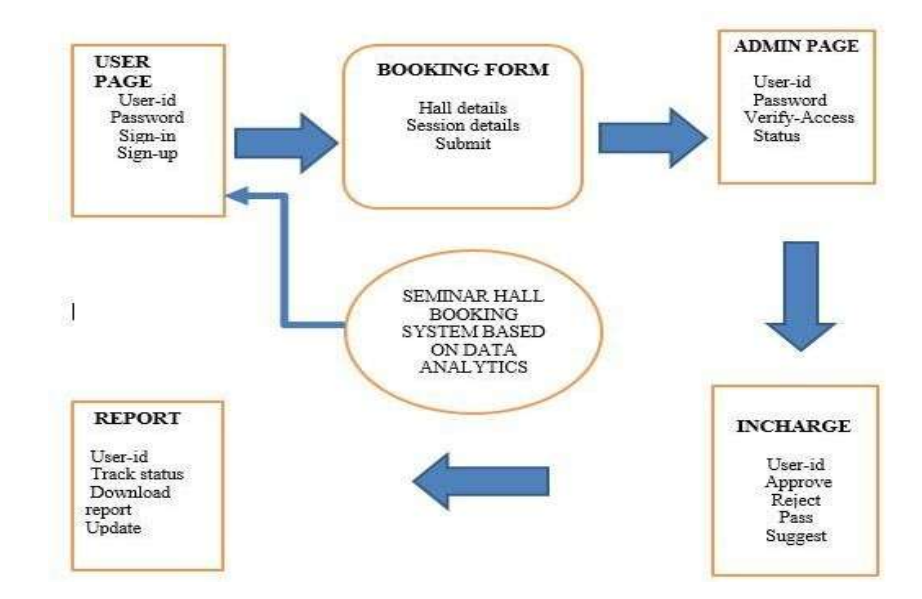

#### **4. MODULE DESCRIPTION**

#### **4.1 VISUAL STUDIO**

Microsoft **Visual Studio** is an integrated development environment (IDE) created by Microsoft. Initially the system was designed to develop computer programs for Microsoft Windows as well as websites, web applications and web services. Visual Studio is available for Windows and Mac. Visual studio for mac has many of the same features as Visual Studio 2019, and is optimized for developing cross-platform and mobile apps. This article focuses on the Windows version of Visual Studio 2019.

IntelliSense is a term for a set of features that displays information about your code directly inthe editorand,insome cases, write small bits of code for you. It's like having basic documentation inline in the editor, which saves you from having to look up type information elsewhere. IntelliSense features vary by language. Visual Studio can seem overwhelming at times with so many menus, options, and properties. The search box is a great way to rapidly find what you need in Visual Studio. When you start typing the name of something you're looking for, Visual Studio lists results that take you exactly where you need to go. If you need to add functionality to Visual Studio, for example to add support for an additional programming language, the search box provides results that open Visual Studio Installer to install a workload or individual component.

## **4.2 JAVA SCRIPT**

JavaScript is a dynamic computer programming language.It is lightweight and most commonly used as a part of web pages, whose implementations allow client-side script to interact with the user and make dynamic pages. It is an interpreted programming language with object-oriented capabilities. JavaScript was first known as LiveScript, but Netscape changed its name to JavaScript, possibly because of the excitement being generated by Java. JavaScript made its first appearance in Netscape 2.0 in 1995 with the name LiveScript. The general-purpose core ofthe language has been embedded in Netscape, Internet Explorer, and other web browsers. Client-side JavaScript is the most common form of the language. The script should be included in or referenced by an HTML document for the code to be interpreted by the browser. It means that a web page need not be a static HTML, but can include programs that interact with the user, control the browser, and dynamically create HTML content. The JavaScript client-side mechanism provides many advantages over traditional CGI server-side scripts. For example, you might use JavaScript to check if the user has entered a valid e-mail address in a form field. The JavaScript code is executed when the user submits the form, and only if all the entries are valid, they would be submitted to the Web Server. JavaScript can be used to trap user-initiated events such as button clicks, link navigation, and other actions that the user initiates explicitly or implicitly.

### **4.3 HTML**

HTML stands for Hypertext Markup Language, and it is the most widely used language to write Web Pages. HTML is a Markup Language which means you use HTML to simply "mark-up" a text document with tags that tell a Web browser how to structure it to display. Originally, HTML was developed with the intent of defining the structure of documents like headings, paragraphs, lists, and so forth to facilitate the sharing of scientific information between researchers. Now,HTML is beingwidelyusedto formatweb pages with the help of different tags available in HTML language. As told earlier, HTML is a markup language and makes use of various tags to format the content. These tags are enclosed within angle braces <Tag Name>. Except few tags, most of the tags have their corresponding closing tags.

## **4.4 PHP**

PHP is an intuitive, server side scripting language. PHP also contains a number of extensions that make it easy to interact with databases, extracting data to be displayed on a web page and storing information entered by a web site visitor back into the database. PHP consists of a scripting language and an interpreter.

PHP is a recursive acronym for "PHP: Hypertext Preprocessor". PHP is a server side scripting language that is embedded in HTML. It is used to manage dynamic content, databases, session tracking, even build entire e-commerce sites. It is integrated with a number of popular databases, including MySQL, PostgreSQL, Oracle, Sybase, Informix, and Microsoft SQL Server. PHP is pleasingly zippy in its execution, especially when compiled as an Apache module on the Unix side. The MySQL server, once started, executes even very complex queries with huge result sets in record-setting time. PHP supports a large numberofmajorprotocolssuchas POP3, IMAP, and LDAP. PHP4 added support for Java and distributed object architectures (COM and CORBA), making n-tier development a possibility for t first time. PHP is forgiving: PHP language tries to be as forgiving as possible. PHP Syntax is C-Like. PHP performs system functions, i.e. from files on a system it can create, open, read, write, and close them. PHP can handle forms, i.e. gather data from files, save data to a file, through email you can send data, return data to the user. You add, delete, modify elements within your database through PHP. Access cookies variables and set cookies. Using PHP, you can restrict users to access some pages of your website. It can encrypt data.

## **4.5 CSS**

Cascading Style Sheets, fondly referred to as CSS, is a simple design language intended to simplify the process of making web pages presentable. CSS handles the look and feel part of a web page CSS is easy to learn and understand but it provides

powerful control over the presentation of an HTML document.CSS is used to define styles for your web pages, including the design, layout and variations in display for different devices and screen sizes. SS handles the look and feel part of a web page. Using CSS, you can control the color of the text, the style of fonts, the spacing between paragraphs, how columns are sized and laid out, what background images or colors are used, layout designs, variations in display for different devices and screen sizes as well as a variety of other effects.CSS is easy to learn and understand but it provides powerful control over the presentation of an HTML document. Most commonly, CSS is combined with the markup languages HTML or XHTML.CSS is created and maintained through a group of people within the W3C called the CSS Working Group. The CSS Working Group creates documents called specifications.

## **5. RESULT**

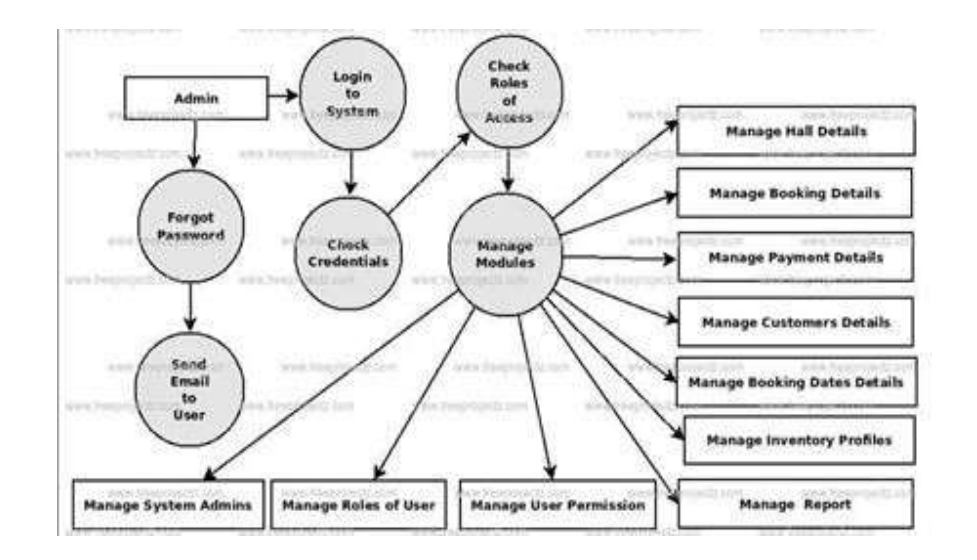

#### **6. CONCLUSION**

In the previous work user can only search the details of Halls and can check the availability of Hall. Now a days people are scheduled in our life if they want to book a Hall for function purpose they have to spend more time and money for searching the Hall according to their requirement. So we can implement this web portal for booking of seminar Halls. Here, we designed a website for reducing the time of user for searching a Hall in college and spending less time in getting approval from the peoples .Using this website user can find the Hall in specific block and also view the detailed information about any Hall provided by administrator. Inthis website user can view the reserved date and availability. Using this website user can save their time and based on their event they can easily book the Hall according to their requirement.

#### **REFERENCES**

- 1. Abdul Mateen Ansari, AftabAlam, Mohammed Mujahid Barga."Next Generation E-ticket System"1990.
- 2. Mrs. OmprakashYadav, Ryan Fernandez, Rohit Tiwari, SheenamKaul."Online Registratiion System Using OR Based Android Application System".1995.
- 3. Tushar Dongare, Akshay Babar, Mahendra Nivangune. "Android Application for Ticket Reservation with GPS as Ticket Validation"1995.
- 4. Niranjanamurthy M, Archikam Nagaraj, HimajaGattu, Puneeth K Shetty."Research study on Importance of Usability of Testing/User experience".
- 5. Baker, F.T.,"Chief Programmer Team Management of Production Programming, IBM System Journal, Spring", 1972.
- 6. Boehm, C. and Jacopini .G. Flow Diagrams, "Turing Machines and Languages with Only Two Formation Rules. Communications of the ACM", September 1966.
- 7. Chen, P.," The Entity-Relationship Model –Towards a Unified View of Data. A CM Transactions on database system", 1976.
- 8. Canning, R.C.,"A Structure for EDP projects &EDP Analyzer", Vol.II.,No.5.1973.
- 9. Checkland, P.,"Systems Thinking Systems Practice, Wiley", 1981.
- 10. Bloch, P., D. Sherrel, and N. Ridway(1986). Consumer Search: An Extended Famework. Journal of Consumer Research, 13. 119-126.